## **Łączenie filmów nagranych w trybie nagrywania Seamless**

Można połączyć w jeden film filmy nagrane na dwóch osobnych nośnikach i przy włączeniu "NAGRYWANIE PŁYNNE" w menu nagrywania filmu.

*1* Wybierz tryb odtwarzania.

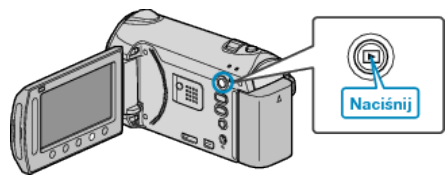

*2* Wybierz tryb filmu.

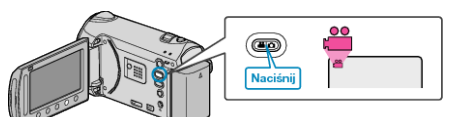

3 Dotknij (.) aby wyświetlić menu.

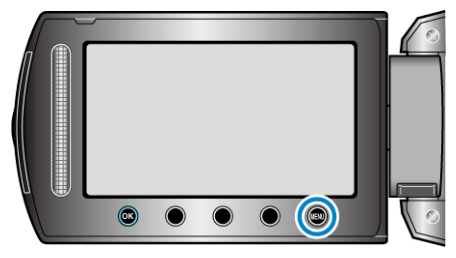

4 Wybierz "STER. NAGR. PŁYNNYM" i dotknij ®

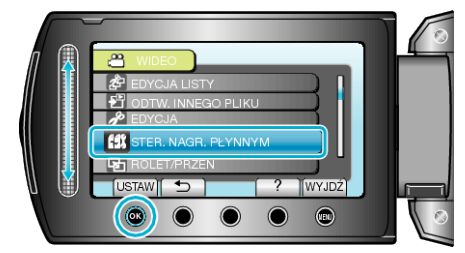

5 Wybierz "ŁĄCZ SCENY" i dotknij ®.

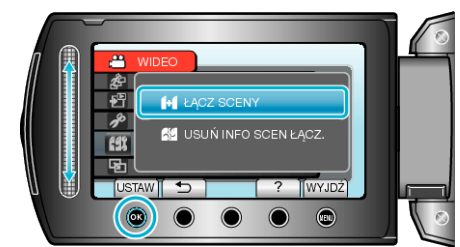

• Urządzenie rozpoczyna wyszukiwanie, aby wykryć filmy nagrane w trybie seamless.

Nie można wykonać łączenia, jeśli brak jest filmów nagranych w trybie seamless.

- **6** Wybierz "TAK" i dotknij  $\circledast$ .
- *7* Wybierz nośnik, na którym chcesz przechowywać połączony film i dotknij  $(x)$

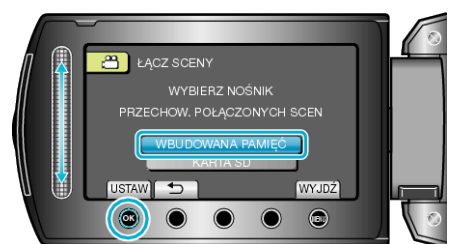

8 Wybierz "TAK" i dotknij  $\otimes$ .

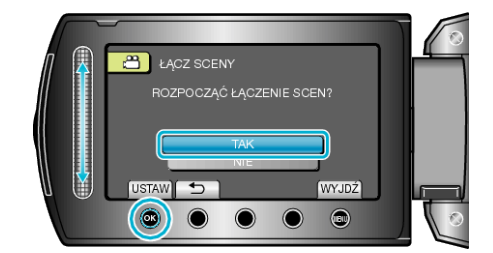

- Rozpoczyna się łączenie filmów.
- Po usunięciu danych, dotknij ®.

## **UWAGA:**

- Z nośnika niewybranego jako nośnik, na którym jest zapisany połączony plik można usunąć informacje o ujęciach i łączeniu.
- Ujęć z nagrywania w trybie seamless nie można łączyć, jeśli zostały podzielone., usunięte, przycięte lub przeniesione.

## **Zasady ponownego włączania nagrywania filmów w trybie seamless**

Aby po zakończeniu poprzedniej sesji wznowić nagrywanie w trybie seamless należy połączyć filmy nagrane w trybie seamless lub usunąć informacje o łączeniu takich filmów.

Aby usunąć informacje o łączeniu filmów nagranych w trybie seamless, w punkcie 5 wybierz "USUŃ INFO SCEN ŁĄCZ.".

Aby usunąć informacje o łączeniu filmów nagranych w trybie seamless, wybierz "USUŃ INFO SCEN ŁĄCZ." we właściwym nośniku. Ikony są usuwane z plików.